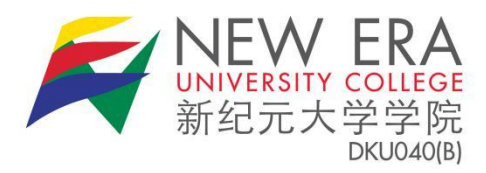

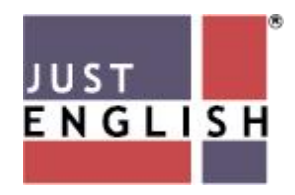

## **Student's Manual**

## **Introduction**

All NEUC students must undergo MOA-approved English courses during their studies, which will be conducted either online or in classes on campus, or a combination of both. Please follow the instructions in this simple manual to ensure that you are able to attend online classes to complete the required course.

- A **working PC** or **Laptop** with a **webcam, working headset**, and **microphone**
- **Browser:** the latest version of Chrome (recommended)
- **Internet Connection:** A download and upload speed of **at least 5Mbps** is strongly recommended. To check if you meet the minimum Internet speed requirement, please do a quick speed test at: *<https://www.speedtest.net/>*

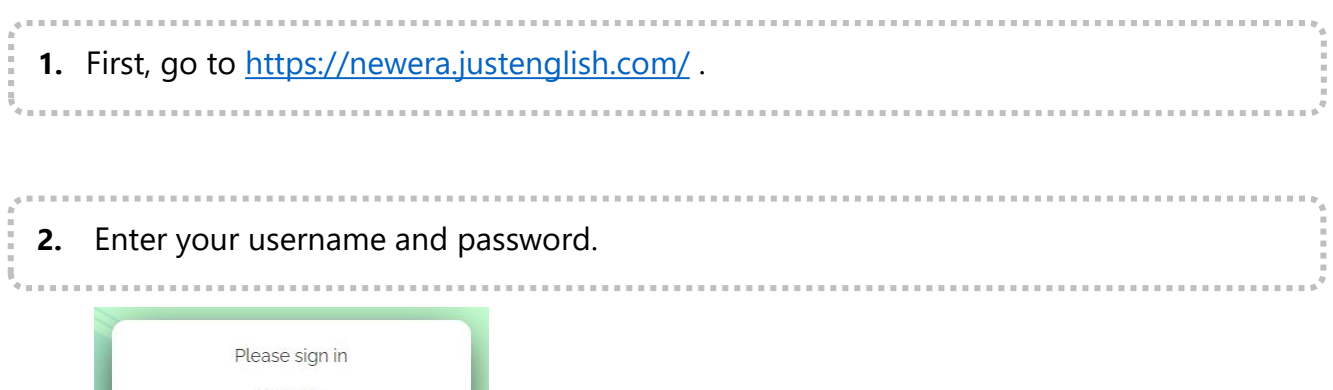

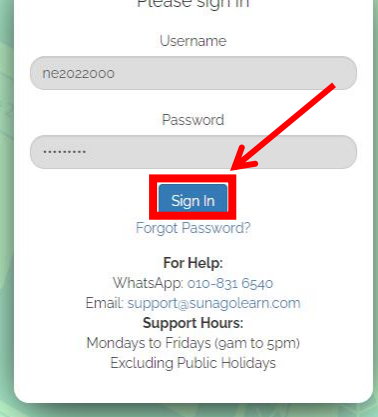

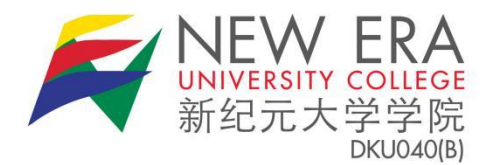

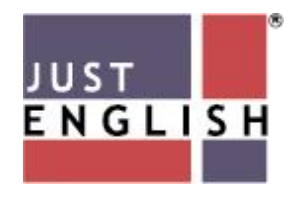

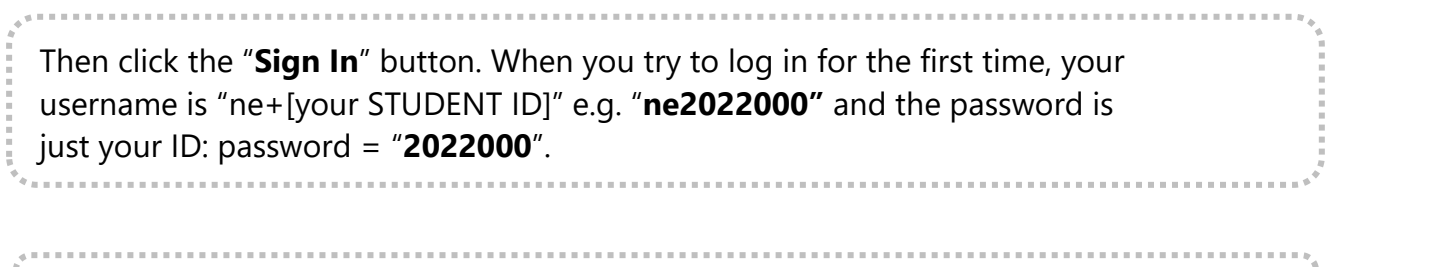

**3.** Once you log in, you will have to change your password for security purposes. 

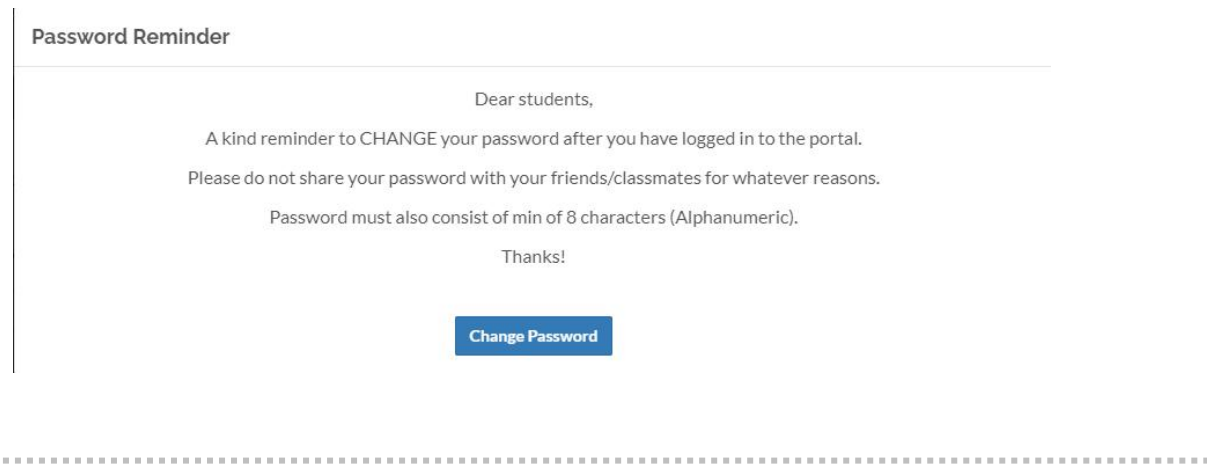

Once you have changed your password, you need log in again using your new password. **4.** If you forgot your password, click on **Forgot Password?** at the main login page.

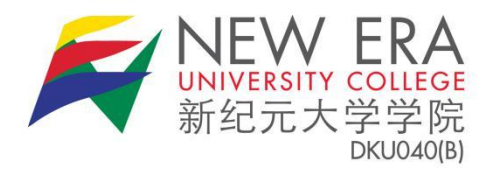

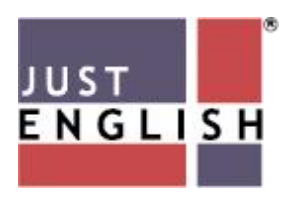

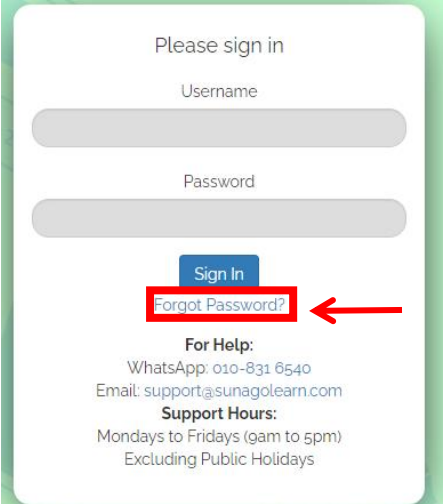

**5.** Then, key in your username or New Era email address. 

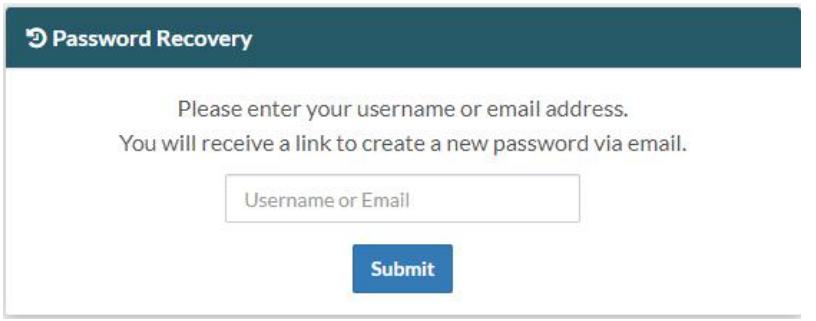

**6.** Check your email to reset your password. After reset, login using your new password. 

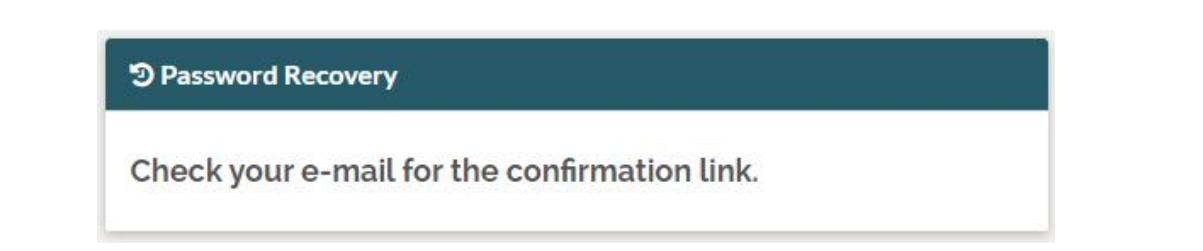

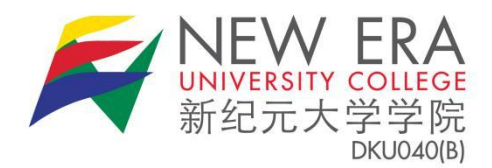

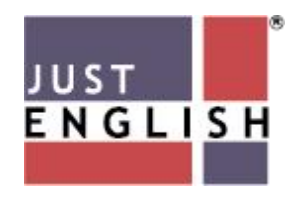

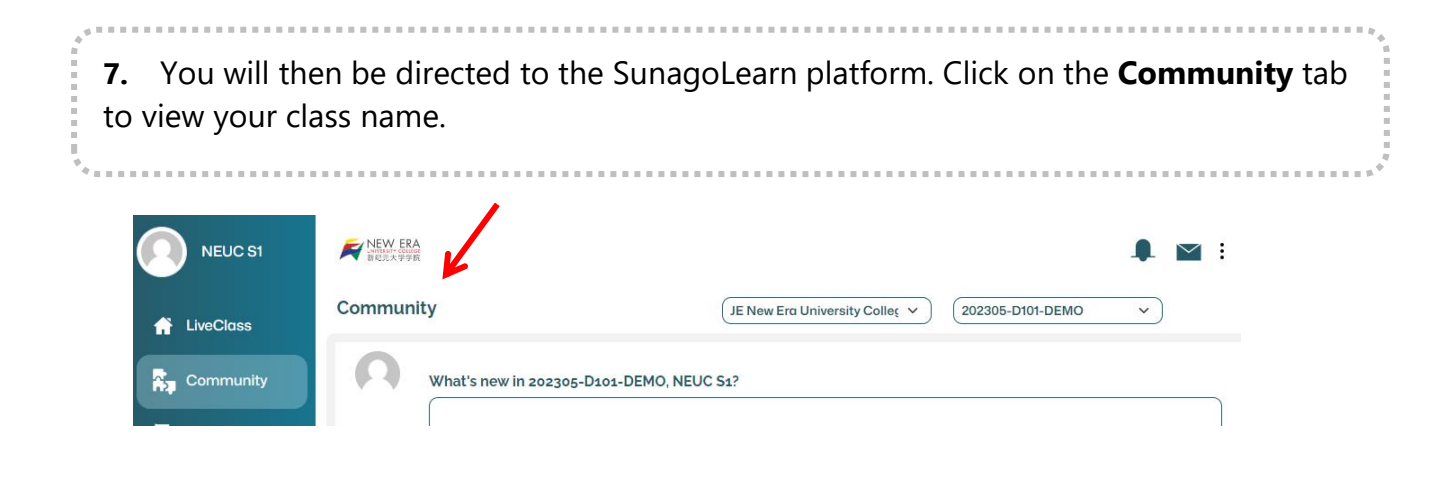

**8.** In the Community page, your teacher or online coach will write a post, or attach a link, document, video or picture and post them for discussion. Your teacher and fellow classmates will be able to read your post and respond to them by liking or replying to the post, just like in Facebook. The sample below shows a teacher posting a short note:

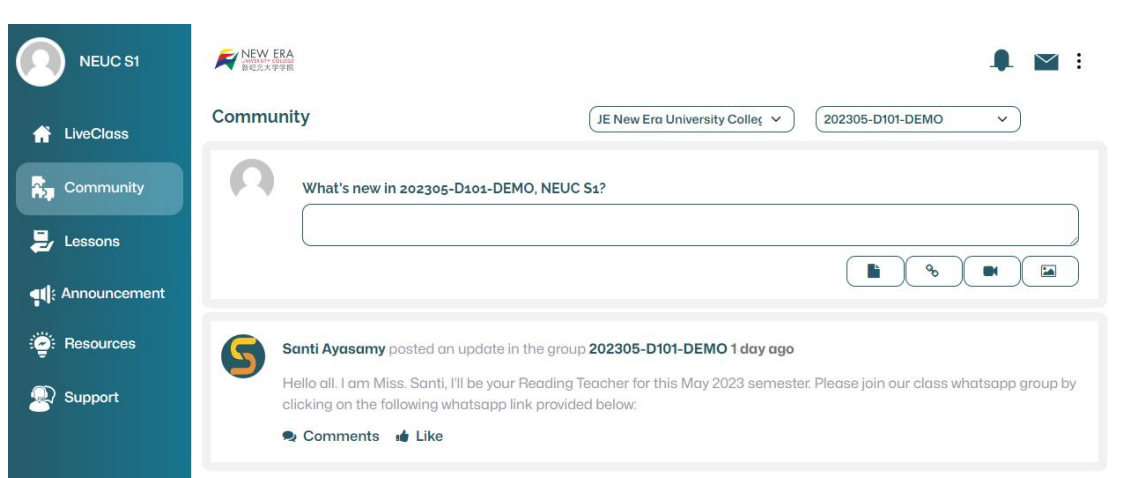

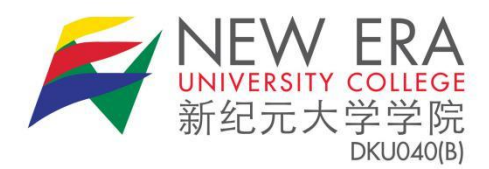

**ql** Announcement

esources

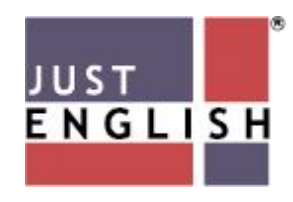

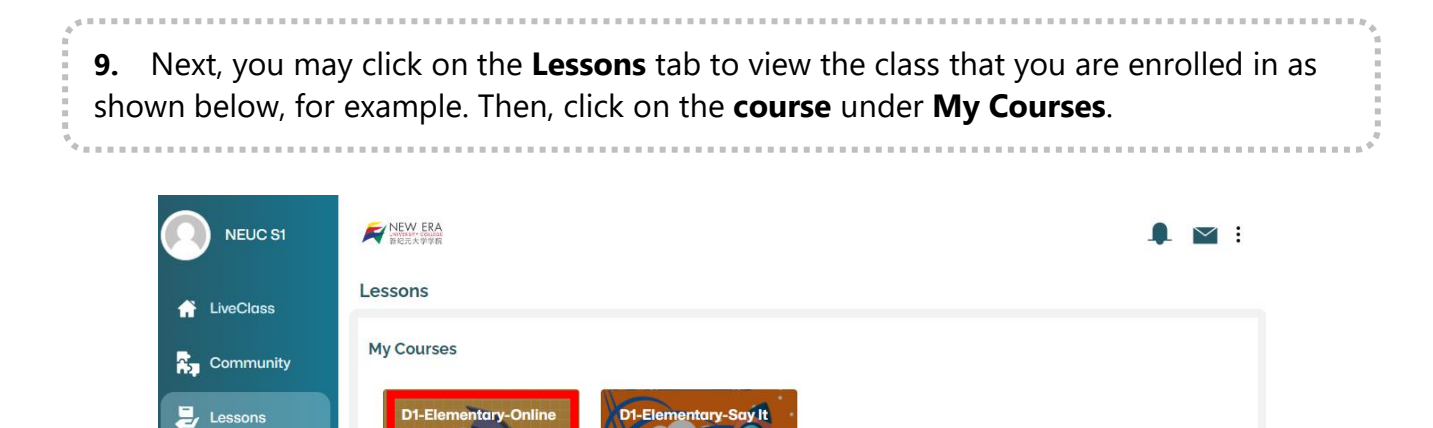

**10.** You will be directed to a page where you can see and access the contents of your online course from Week 1 to Week 14 of the semester. The following homework and lessons will be opened and be available once you have attended the online class. You must do the work according to the order (or sequence) as shown below:

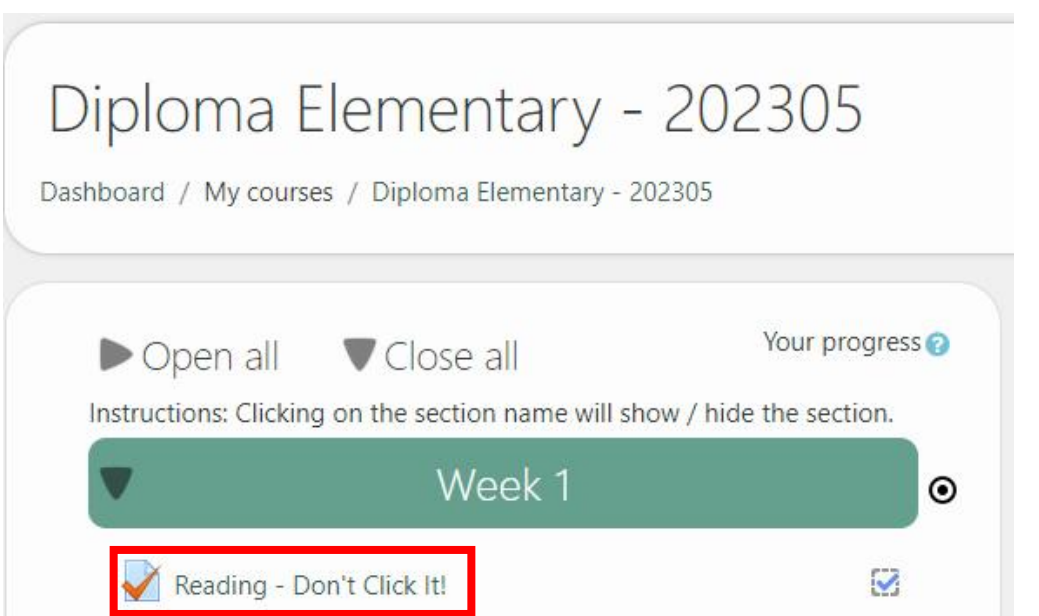

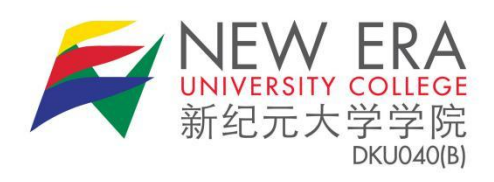

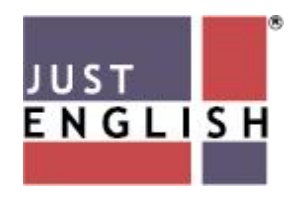

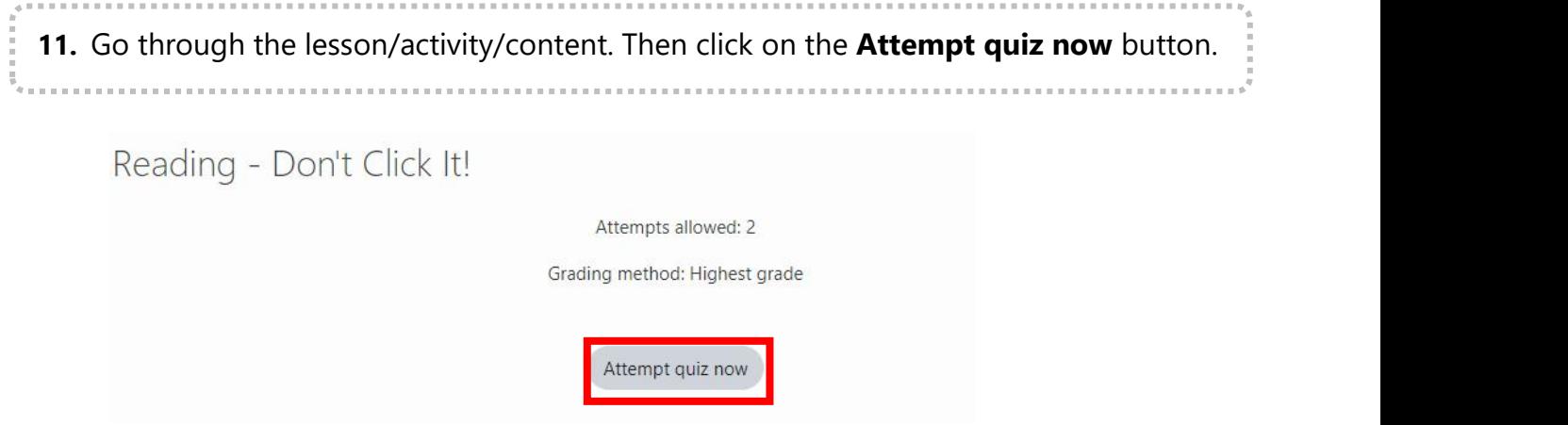

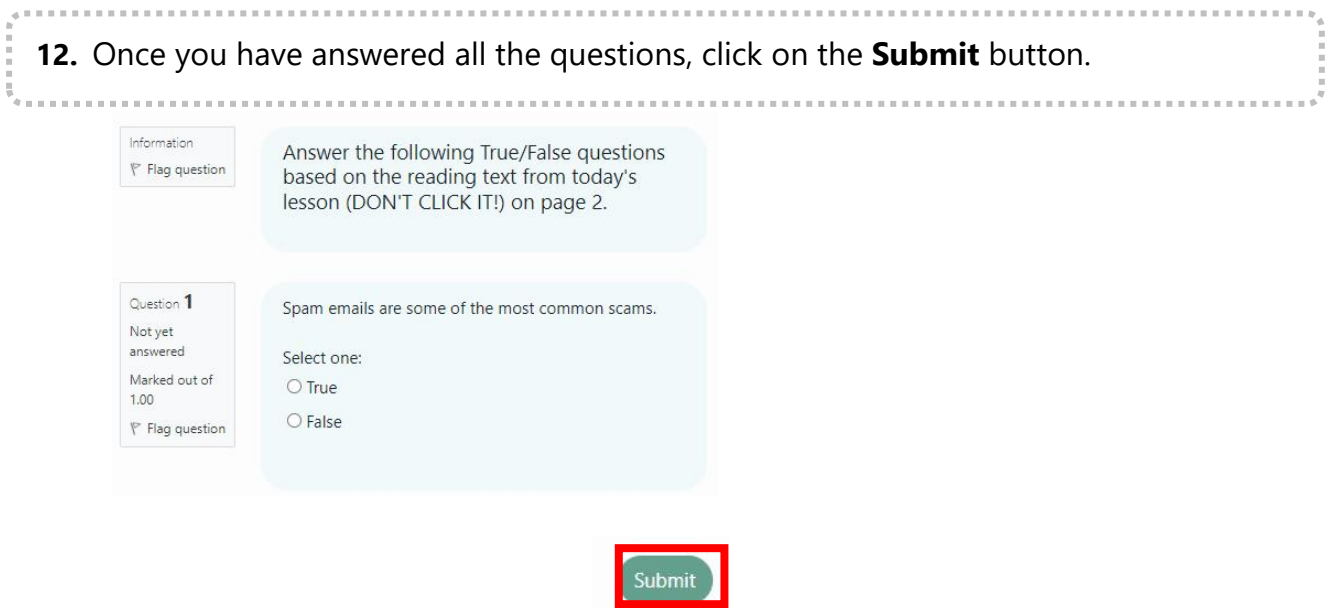

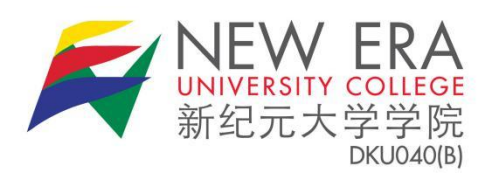

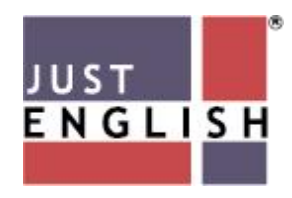

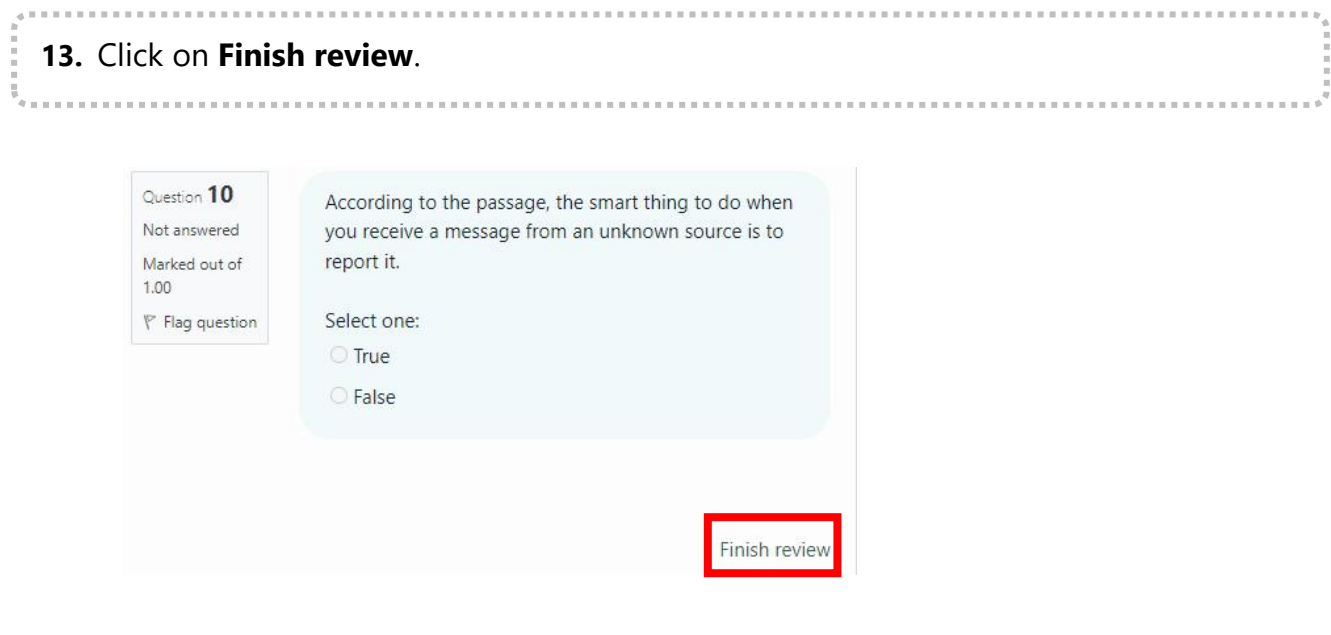

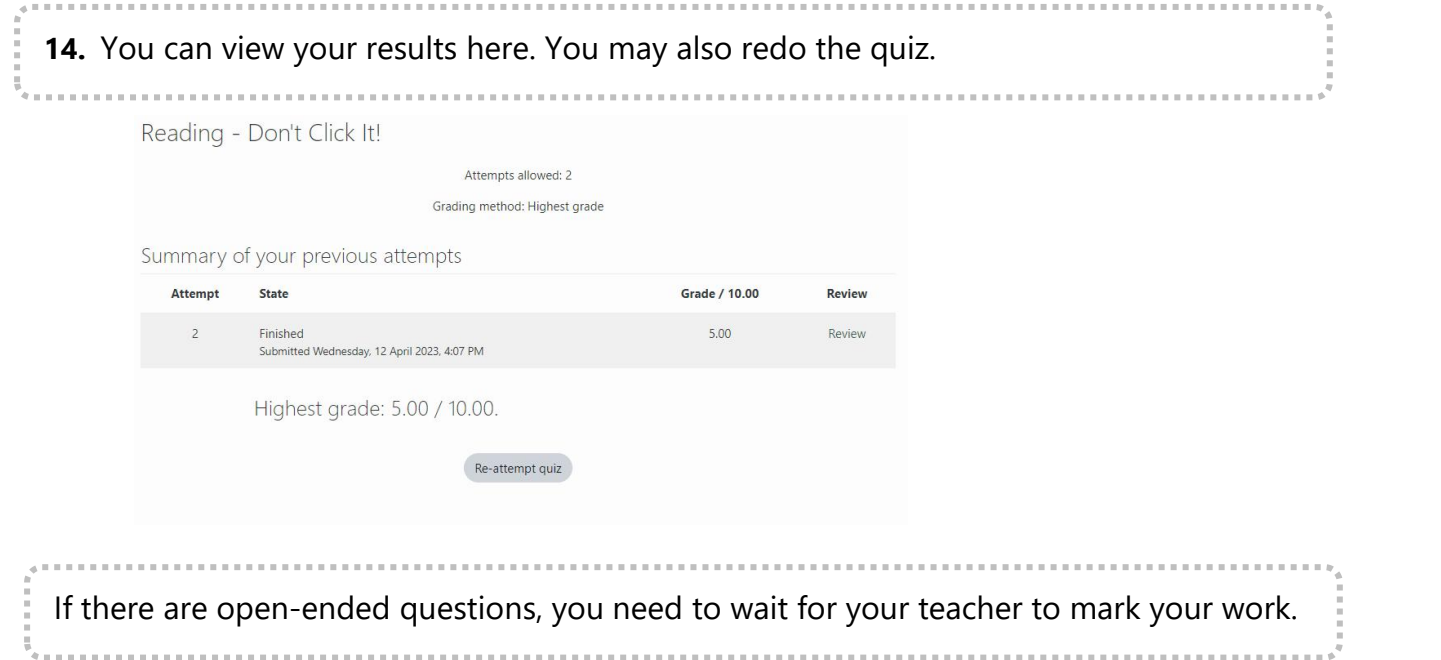

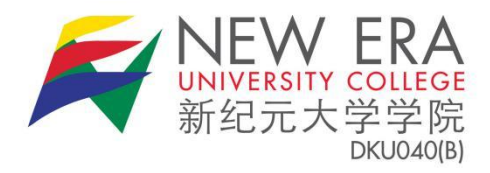

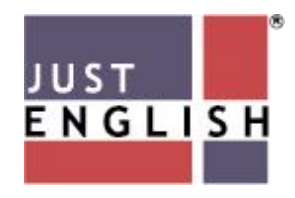

## **How to access Skills Grammar and Vocabulary Online Practice:**

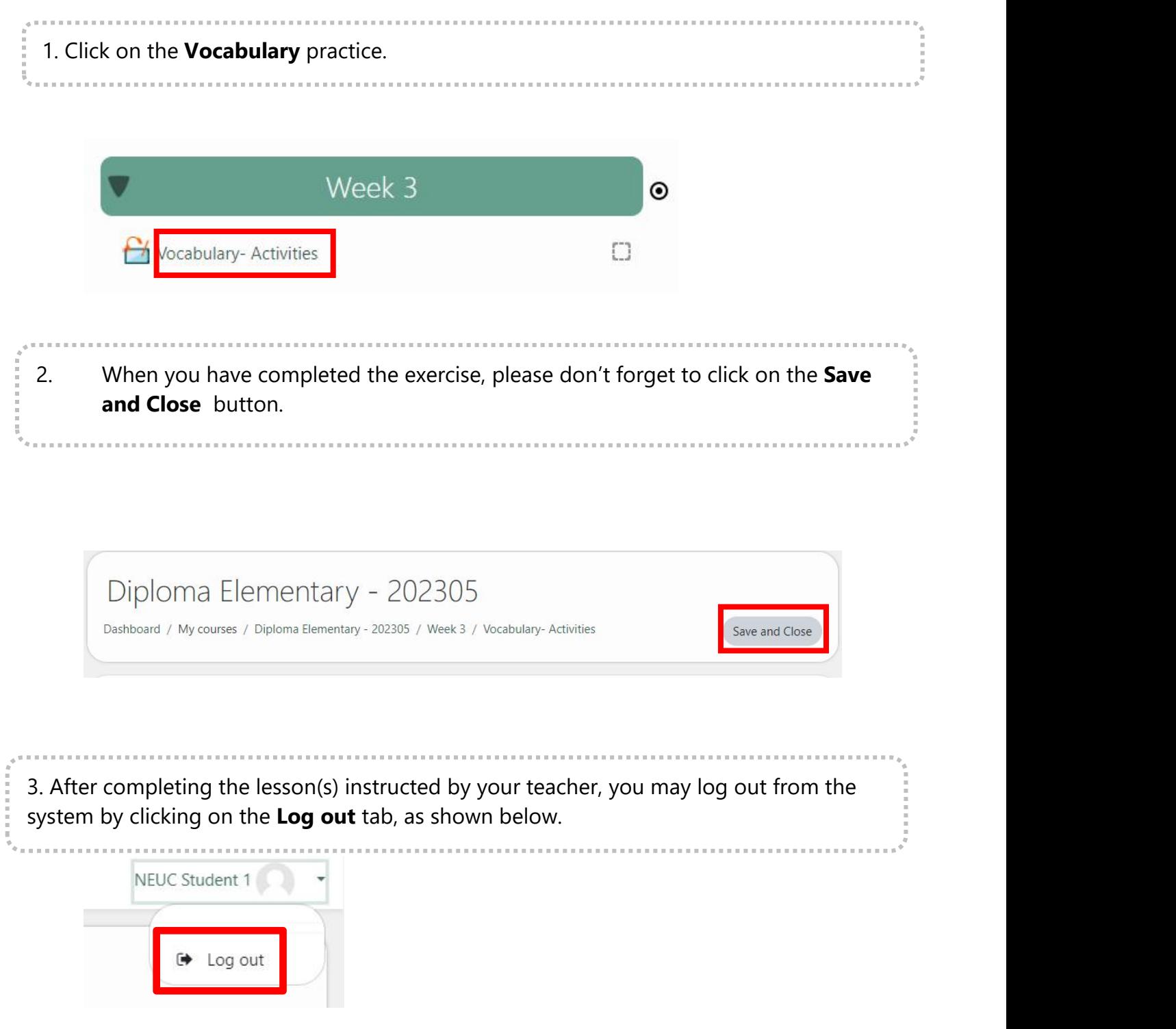